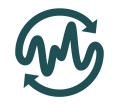

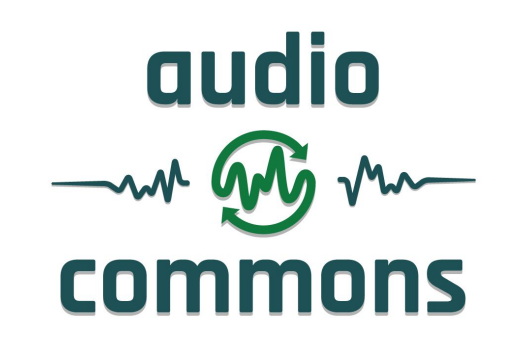

## **Deliverable D5.8**

Release of timbral characterisation tools for semantically annotating non-musical content

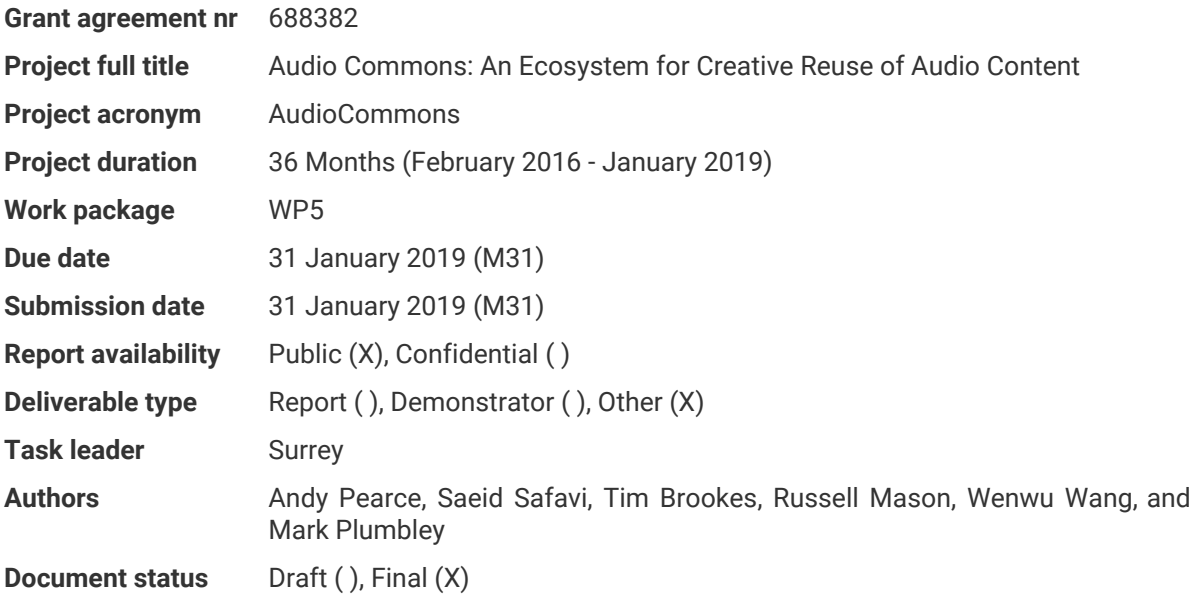

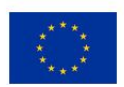

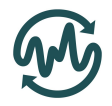

# <span id="page-1-0"></span>Table of contents

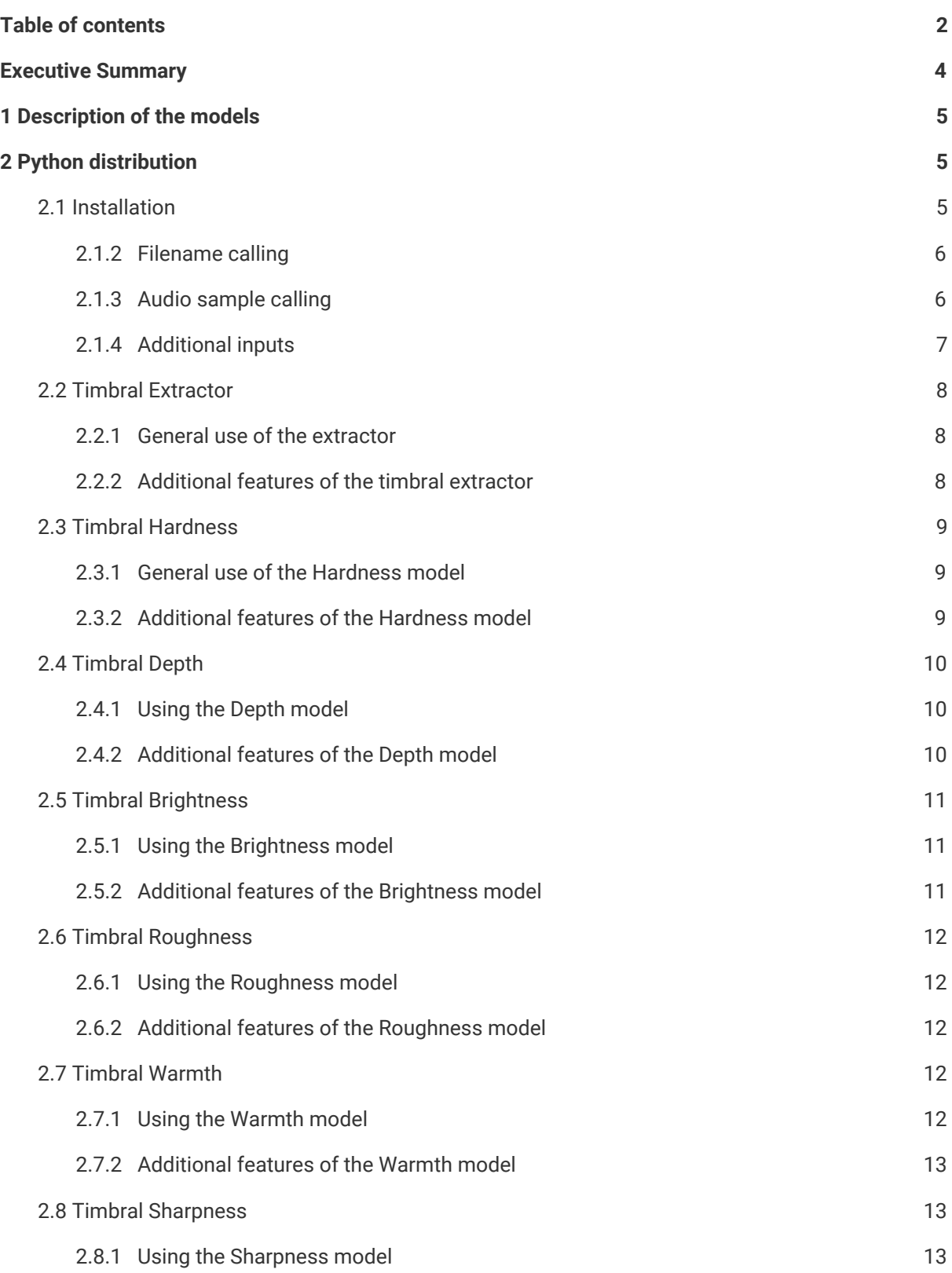

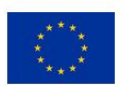

#### **AudioCommons**

D5.8 Release of timbral characterisation tools for semantically annotating non-musical content

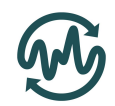

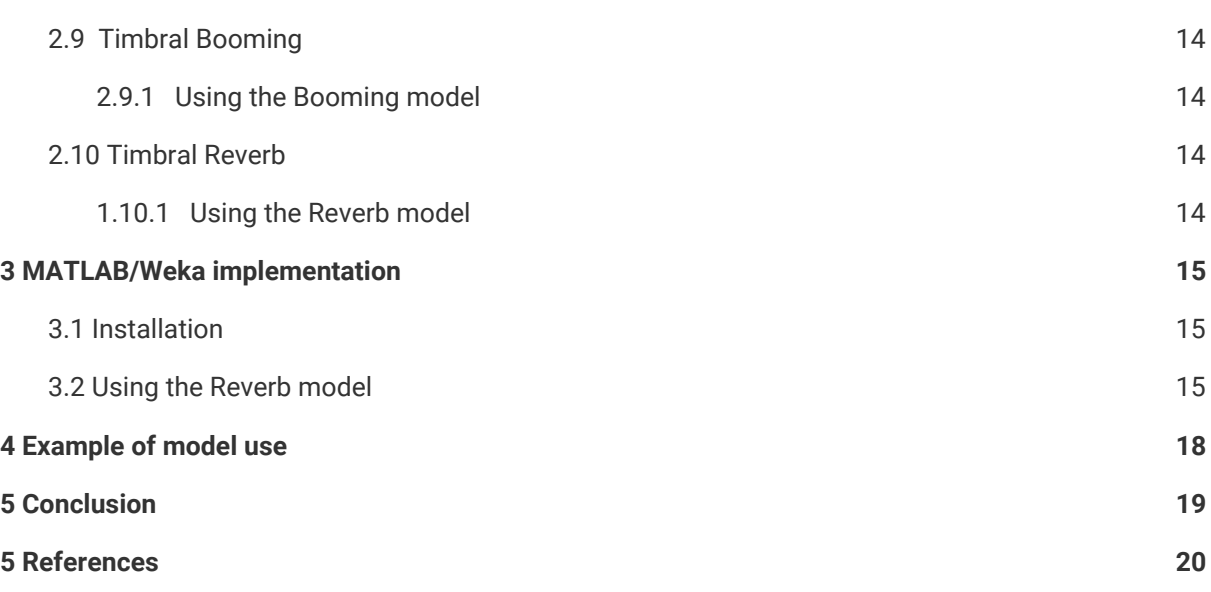

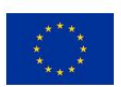

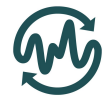

## <span id="page-3-0"></span>Executive Summary

This report describes the final release (v0.4) for the eight perceptual models that can predict the timbral characteristics of a recorded sound by analysis an audio file: *hardness*, *depth*, *brightness*, *roughness*, *warmth*, *sharpness*, *boominess*, and *reverb*. These models can be used to automatically generate metadata describing the timbral properties of recorded sounds, which can, in turn, be implemented into a search function, enabling users to filter search results based on the timbral properties.

The package has been improved with the inclusion of an extractor function that can generate all timbral metadata with a single function call. The package also contains a loudness normalisation function which does not require files to be pre-loudness normalised prior to analysis. This should make the metadata more accurate for the stimuli on freesound. Minor improvements have been made to the models to ensure that they work with a set of over 2,000 sounds from Freesound that caused crashes with the Version 0.3 implementations. All references to non-pip installable python libraries have been removed, making the distribution much easier to install.

A cut-down version of the timbral reverb model has been included as a pure python distribution, whose predictions are less accurate than those of the full model, available in MATLAB.

All current models have been made available in a public source code repository<sup>1</sup>.

[https://github.com/AudioCommons/timbral\\_models](https://github.com/AudioCommons/timbral_models)

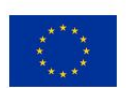

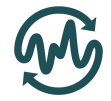

## <span id="page-4-0"></span>1 Description of the models

The Audio Commons project aims to provide tools for the automatic annotation of audio content. The development of these tools is spread across work packages (WP) 4 and 5, depending on the type of properties to be annotated. WP5 aimed at providing annotation tools that describe non-musical properties; more specifically the timbral characteristics of sound effects.

This demonstrator package describes the final implementation of eight perceptual models for annotating the timbral attributes of *hardness*, *depth*, *brightness*, *roughness*, *warmth*, *sharpness*, *boominess*, and *reverb*. This distribution is in two parts: 1) the main python distribution containing all timbral attributes, with a cutdown version of the timbral\_reverb model with poorer performance; and 2) a MATLAB and Weka distribution of the full timbral reverb model.

Section 2 describes the python distribution, and Section 3 describes the MATLAB/Weka distribution.

## <span id="page-4-1"></span>2 Python distribution

All attributes are coded in python and are structured into a single timbral\_models package. The timbral\_reverb model's python implementation is a cutdown version with poorer performance due to the complexity of the full version which relies on pre-existing matlab code. The code described in this deliverable relates to Version 0.4 for all functions.

Section 2.1 below describes the installation, setup procedure, and dependencies required to run the timbral models. Section 2.2 introduces the timbral extractor function that can be used to extract all timbral attributes with a single function call. Sections 2.3 to 2.10 then describe each model in more detail, the required inputs, the outputs of the function, and provides some example code for running each model.

### <span id="page-4-2"></span>2.1 Installation

All python distribution models have been written to only use PyPI-based dependencies, and as such can be most simply be installed using pip installation from PyPI.

\$ pip install timbral models

All Python-implemented models were tested in both Python 2.7 and 3.5. These timbral models rely on the numpy, scipy, soundfile, sklearn, LibROSA, six, and PyLoudNorm Python packages. If installing via pip, these dependencies should be installed automatically, or can be installed using the pip tool manually, e.g. pip install numpy

Models are also available from the project's GitHub page: [https://github.com/AudioCommons/timbral\\_models.](https://github.com/AudioCommons/timbral_models) Editable versions of the functions can be installed by cloning this repository and using pip's local install function.

```
$ git clone https://github.com/AudioCommons/timbral_models
# Navigate to folder
$ pip install -e .
```
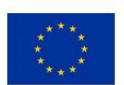

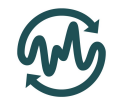

All timbral models can be accessed by importing the timbral\_models package into Python. The timbral metadata can then be calculated for specific timbral attributes or using the timbral extractor function.

Functions can either be called by giving a filename/path or given an array of audio samples. It is recommended to use the filename calling method.

### <span id="page-5-0"></span>2.1.2 Filename calling

The timbral extractor and all individual timbral functions can be called by giving a string that is the full path and filename of an audio file. An example of calling the timbral extractor could be:

```
import timbral_models
fname = '/Documents/Music/TestAudio.wav'
# get all timbral attributes
timbre = timbral models.timbral extractor(fname)
# get just the timbral depth
depth = timbral models.timbral depth(fname)
```
This package relies on the pysoundfile package for reading audio files. In the event that an audio file cannot be read with this package, users have the option to use their own audio reading functions and pass a numpy array to the functions as described below.

### <span id="page-5-1"></span>2.1.3 Audio sample calling

When calling a timbral function with audio samples, it is expected that the audio is a numpy array and is structured in the same way as would be read by pysoundfile (i.e. dimension 1 is the audio samples, and dimension 2 is the number of channels). With this calling method, the sample rate must be specified by setting the fs parameter. If no sample rate is given, the function will return an error.

```
import timbral_models
import soundfile as sf
fname = '/Documents/Music/TestAudio.wav'
# read audio files
audio_samples, fs = sf.read(fname)
# get all timbral attributes
timbre = timbral models.timbral extractor(audio samples, fs=fs)
```
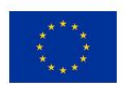

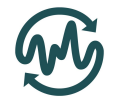

### <span id="page-6-0"></span>2.1.4 Additional inputs

All timbral models (with the exception of timbral\_reverb) have at least three optional inputs of dev\_output, phase\_correction, and clip\_output, described in the table below.

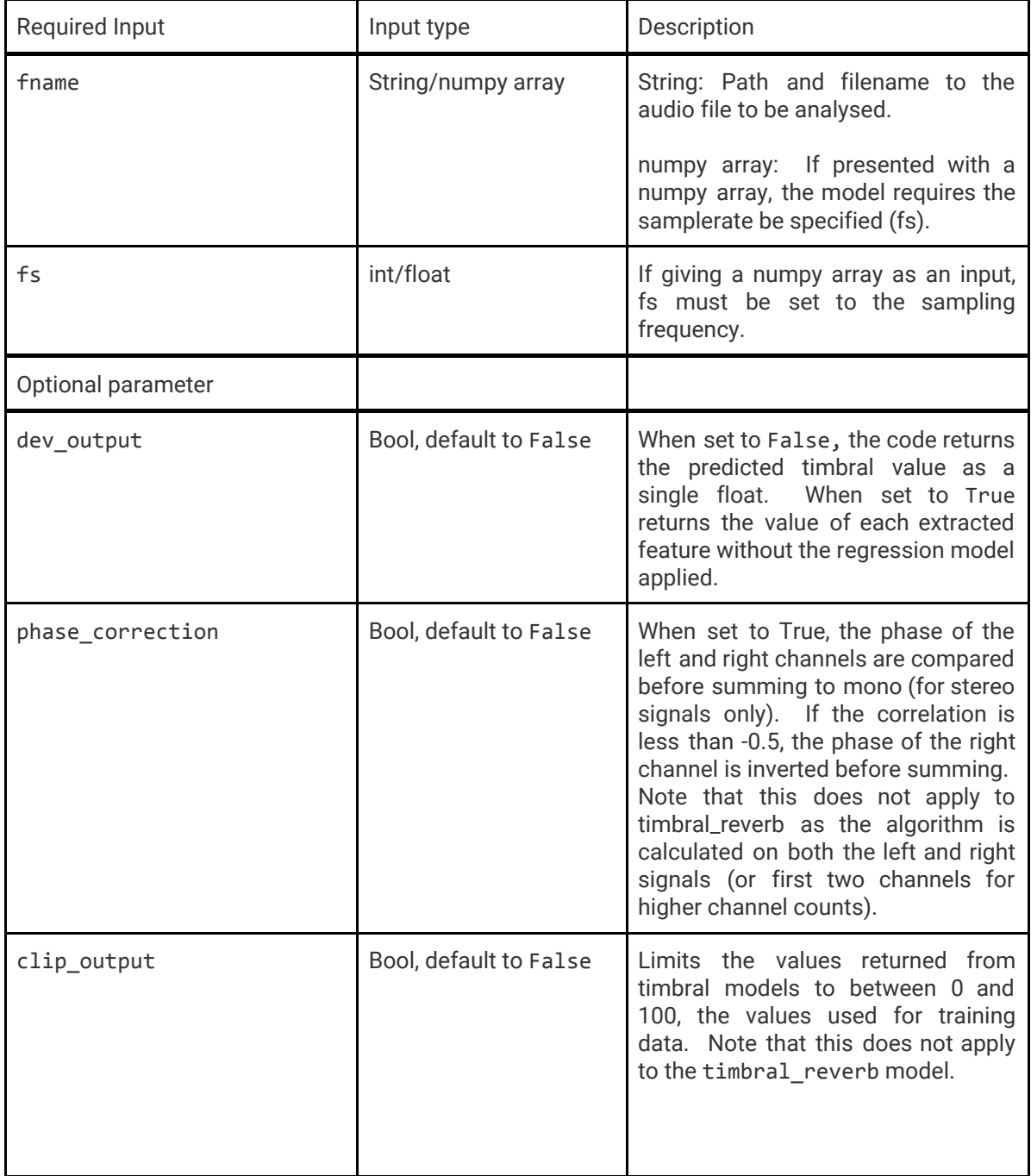

The following subsections give more detail about the use of each timbral model, including other optional parameters.

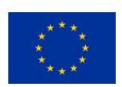

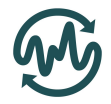

### <span id="page-7-0"></span>2.2 Timbral Extractor

The timbral extractor function (Version 0.4) has been designed to extract all timbral attributes with a single function call. The function can return results for each attribute as either a python dictionary, or list.

### <span id="page-7-1"></span>2.2.1 General use of the extractor

The timbral extractor can be called from the timbral models package. The function should be given a string that is the path and filename of the audio file to be analysed. For example:

```
import timbral_models
fname = '/Documents/Music/TestAudio.wav'
timbre = timbral models.timbral extractor(fname)
```
By default, the extractor will return the timbral attributes as a python dictionary. To return the results as a list, call the function with the optional argument output type='list'. If returning a dictionary, each timbral attribute can be accessed with the names hardness, depth, brightness, roughness, warmth, sharpness, boominess, and reverb. For example:

For example:

```
# get the hardness and depth
Hardness = timbre['hardness']
Depth = timbre[ 'depth' ]
```
When returning a list, the results will be in the order: hardness, depth, brightness, roughness, warmth, sharpness, boominess, and reverb.

### <span id="page-7-2"></span>2.2.2 Additional features of the timbral extractor

As well as the required filename, the timbral extractor has the following variable parameters.

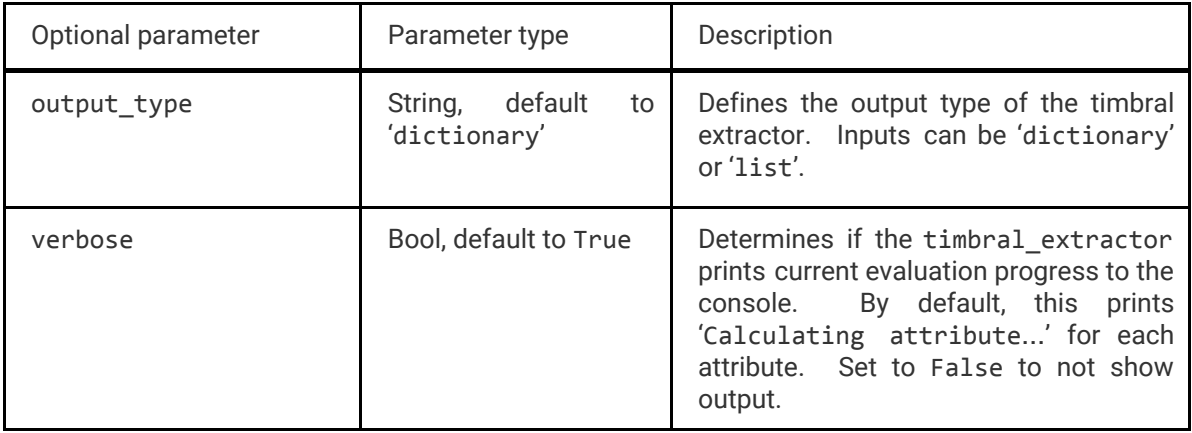

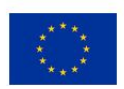

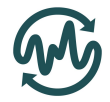

## <span id="page-8-0"></span>2.3 Timbral Hardness

The timbral hardness model (Version 0.4) is a Python implementation model. This model undergone minor improvements to performance from the previous version described in Deliverables D5.6 and D5.7. The model now includes automatic loudness normalisation, better error handling, and improved efficiency.

### <span id="page-8-1"></span>2.3.1 General use of the Hardness model

The timbral\_hardness function can be called from the timbral\_models package. The function should be given a string that is the path and filename of an audio file. For example:

```
import timbral_models
fname = '/Documents/Music/TestAudio.wav'
hardness = timbral models.timbral hardness(fname)
```
This will return the estimated hardness of the audio file as a single floating point value. Higher values represent the audio file as sounding more *hard*. Although the model was trained on subjective data ranging from 0 to 100, the output values can be beyond these scales due to the nature of the linear regression implemented. The clip\_output optional parameter can be used to limit the returned values from 0 to 100.

### <span id="page-8-2"></span>2.3.2 Additional features of the Hardness model

As well as the required filename, the timbral hardness model has the following variable parameters. Each parameter has been set to provide the highest correlation with subjective ratings.

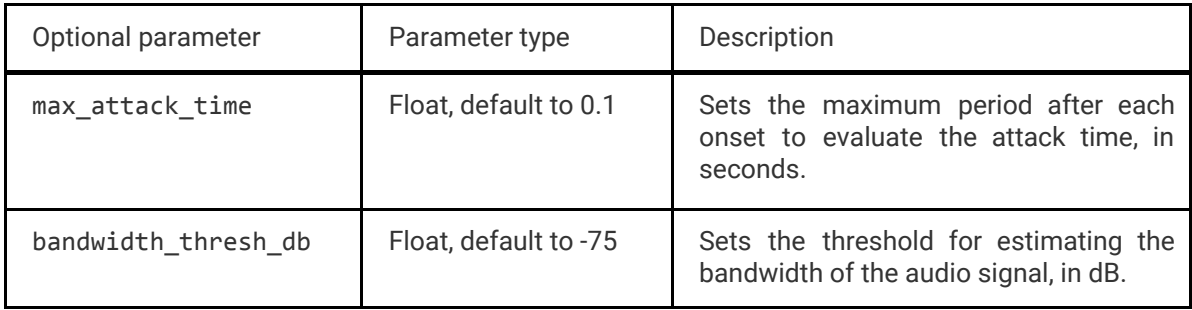

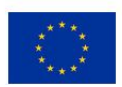

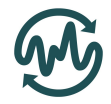

## <span id="page-9-0"></span>2.4 Timbral Depth

The timbral\_depth model (Version 0.4) is a Python implemented model to predict the apparent depth of an audio file. Like with the Hardness model, this has undergone minor improvements from the previous version and now includes automatic loudness normalisation and updates to avoid crashes with extremely short audio files.

### <span id="page-9-1"></span>2.4.1 Using the Depth model

The timbral\_depth function can be called from the timbral\_models package. The function should be given a string that is the path and filename of an audio file. For example:

```
import timbral_models
fname = '/Documents/Music/TestAudio.wav'
depth = timbral models.timbral depth(fname)
```
This will return the estimated depth of the audio file as a single floating point value. Higher values represent the audio file as sounding more *deep*. Although the model was trained on subjective data ranging from 0 to 100, the output values can be beyond these scales due to the nature of the linear regression implemented. The clip\_output optional parameter can be used to limit the returned values from 0 to 100.

### <span id="page-9-2"></span>2.4.2 Additional features of the Depth model

As well as the required filename, the timbral depth model has the following optional parameters. Each parameter has been set to provide the highest correlation with subjective ratings.

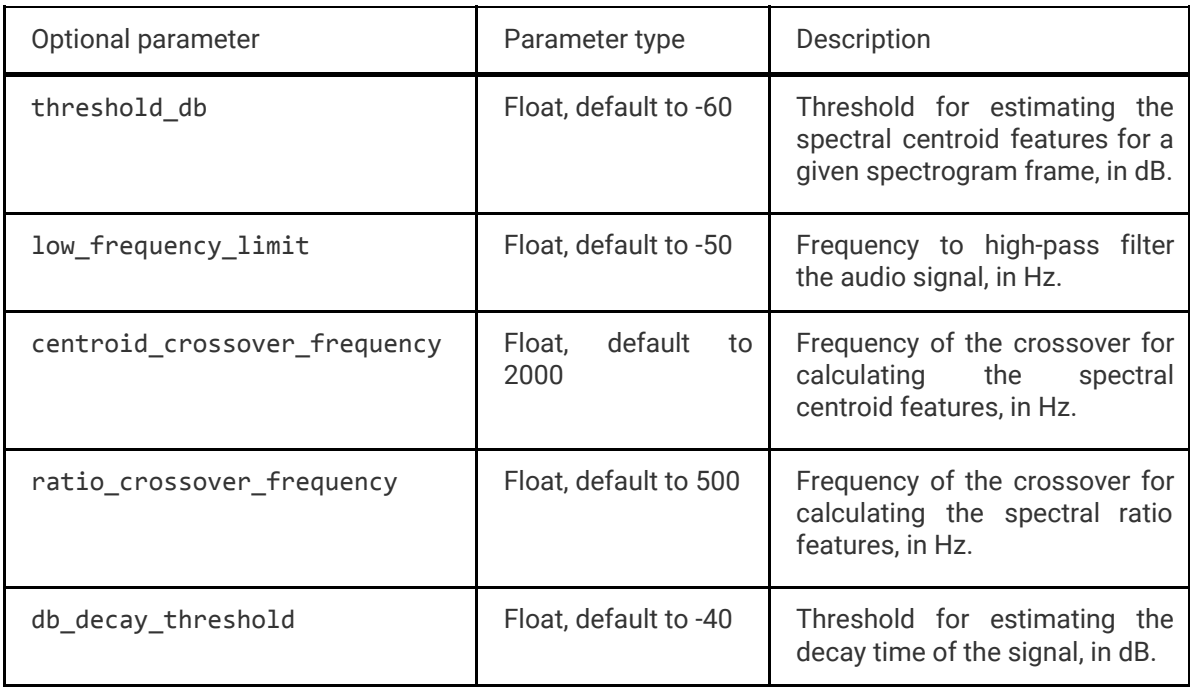

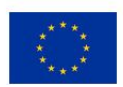

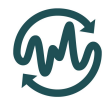

### <span id="page-10-0"></span>2.5 Timbral Brightness

The timbral brightness model (Version 0.4) is a Python implemented model to predict the perceived brightness of an audio file. Like with the Hardness and Depth models, this has undergone minor improvements from the previous versions, including automatic loudness normalisation and updates to avoid crashes with extremely short audio files.

### <span id="page-10-1"></span>2.5.1 Using the Brightness model

The timbral\_brightness function can be called from the timbral\_models package. The function should be given a string that is the path and filename of an audio file. For example:

```
import timbral_models
fname = '/Documents/Music/TestAudio.wav'
brightness = timbral_models.timbral_brightness(fname)
```
This will return the estimated brightness of the audio file as a single floating point value. Higher values represent the audio file as sounding more *bright*. Although the model was trained on subjective data ranging from 0 to 100, the output values can be beyond these scales due to the nature of the linear regression implemented. The clip\_output optional parameter can be used to limit the returned values from 0 to 100.

### <span id="page-10-2"></span>2.5.2 Additional features of the Brightness model

As well as the required filename, the timbral brightness model has the following variable parameters. Each parameter has been set to provide the highest correlation with subjective ratings.

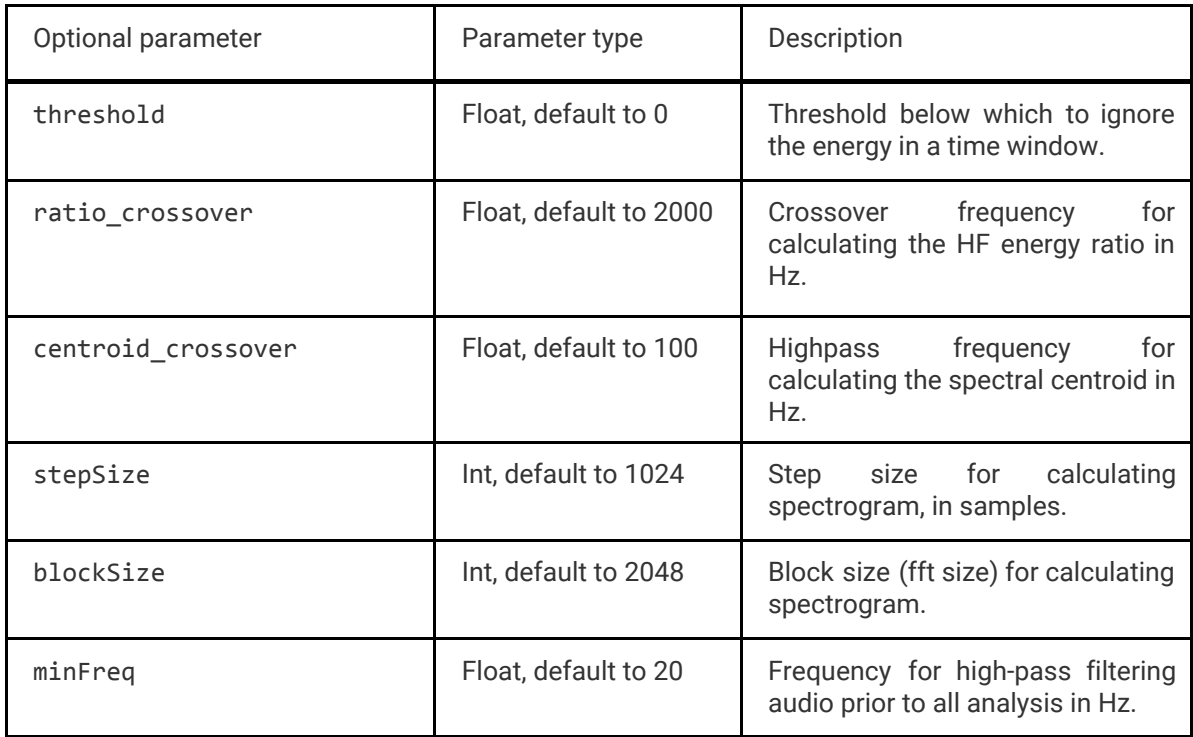

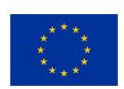

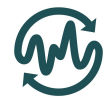

### <span id="page-11-0"></span>2.6 Timbral Roughness

As with the other models, timbral roughness model (Version 0.4) has been updated from previous versions. This version includes automatic loudness normalisation, updates to avoid crashes with extremely short audio files, and linear regression to subjective ratings, meaning ratings now sit between 0 and 100.

#### <span id="page-11-1"></span>2.6.1 Using the Roughness model

The timbral roughness function can be called from the timbral models package. The function should be given a string that is the path and filename of an audio file. For example:

```
import timbral_models
fname = '/Documents/Music/TestAudio.wav'
roughness = timbral models.timbral roughness(fname)
```
This will return the estimated roughness of the audio file as a single floating point value. Higher values represent the audio file as sounding more *rough*. Although the model was trained on subjective data ranging from 0 to 100, the output values can be beyond these scales due to the nature of the linear regression implemented. The clip\_output optional parameter can be used to limit the returned values from 0 to 100.

### <span id="page-11-2"></span>2.6.2 Additional features of the Roughness model

As well as the required filename, the timbral roughness model has the following variable parameters. Each parameter has been set to provide the highest correlation with subjective ratings.

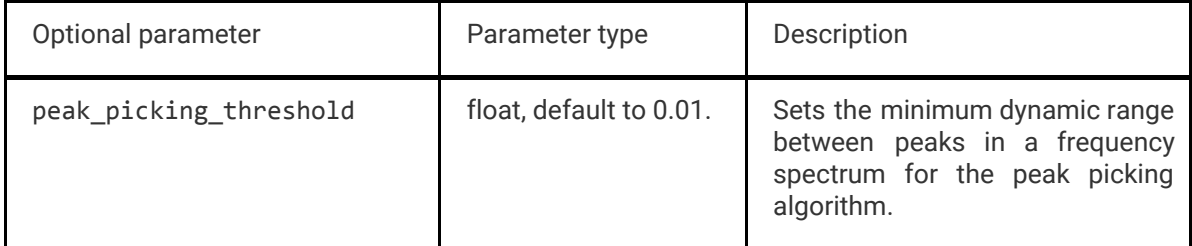

### <span id="page-11-3"></span>2.7 Timbral Warmth

The timbral\_warmth model (Version 0.4) has been updated from previous versions to have minor improvements of efficiency and to avoid crashes with extremely short stimuli.

#### <span id="page-11-4"></span>2.7.1 Using the Warmth model

The timbral\_warmth function can be called from the timbral\_models package. The function should be given a string that is the path and filename of an audio file. For example:

```
import timbral_models
fname = '/Documents/Music/TestAudio.wav'
warmth = timbral_models.timbral_warmth(fname)
```
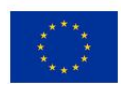

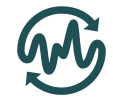

This will return the estimated warmth of the audio file as a single floating point value. Higher values represent the audio file as sounding more '*warm*'. Although the model was trained on subjective data ranging from 0 to 100, the output values can be beyond these scales due to the nature of the linear regression implemented. The clip\_output optional parameter can be used to limit the returned values from 0 to 100.

### <span id="page-12-0"></span>2.7.2 Additional features of the Warmth model

As well as the required filename, the timbral warmth model has the following variable parameters. Each parameter has been set to provide the highest correlation with subjective ratings.

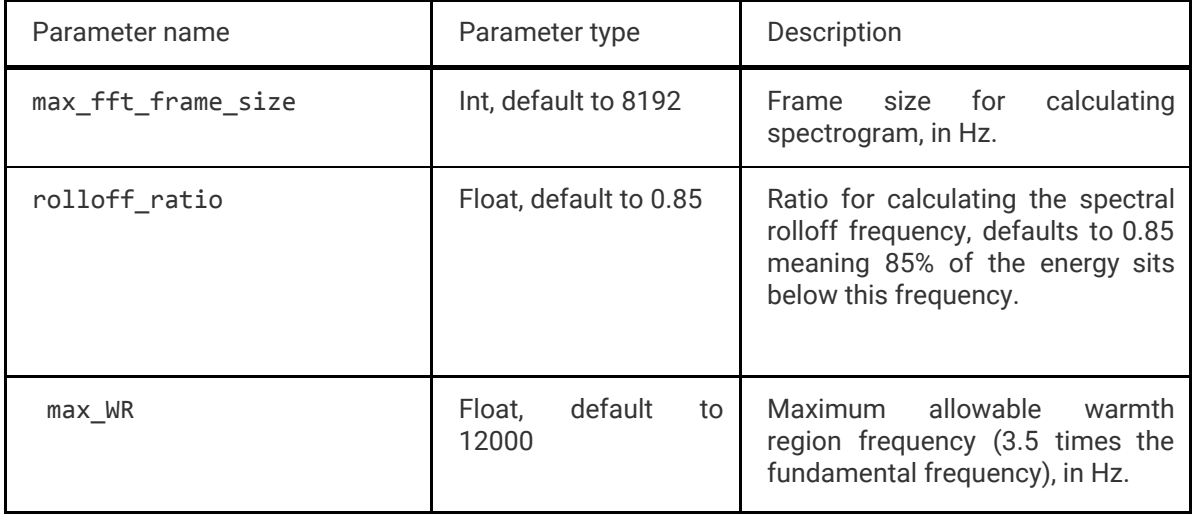

### <span id="page-12-1"></span>2.8 Timbral Sharpness

The timbral sharpness model (Version 0.4) has been updated from the previous version to now include a linear regression to subjective ratings and automatic loudness normalisation.

### <span id="page-12-2"></span>2.8.1 Using the Sharpness model

The timbral sharpness function can be called from the timbral models package. The function should be given a string that is the path and filename of an audio file. For example:

```
import timbral_models
fname = '/Documents/Music/TestAudio.wav'
sharpness = timbral_models.timbral_sharpness(fname)
```
This will return the estimated sharpness of the audio file as a single floating point value. Higher values represent the audio file as sounding more '*sharp*'. Although the model was trained on subjective data ranging from 0 to 100, the output values can be beyond these scales due to the nature of the linear regression implemented. The clip\_output optional parameter can be used to limit the returned values from 0 to 100.

The timbral sharpness model does not have any optional parameters beyond those described in Section 1.1.2.

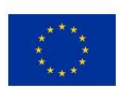

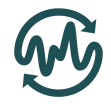

### <span id="page-13-0"></span>2.9 Timbral Booming

The timbral booming model (Version 0.4) has been updated from the previous version to now include a linear regression to subjective ratings and automatic loudness normalisation.

#### <span id="page-13-1"></span>2.9.1 Using the Booming model

The timbral\_booming function can be called from the timbral\_models package. The function should be given a string that is the path and filename of an audio file. For example:

```
import timbral_models
fname = '/Documents/Music/TestAudio.wav'
boominess = timbral models.timbral booming(fname)
```
This will return the estimated boominess of the audio file as a single floating point value. Higher values represent the audio file as sounding more '*boomy*'. Although the model was trained on subjective data ranging from 0 to 100, the output values can be beyond these scales due to the nature of the linear regression implemented. The clip\_output optional parameter can be used to limit the returned values from 0 to 100.

The timbral\_booming model does not have any optional parameters beyond those described in Section 1.1.2.

### <span id="page-13-2"></span>2.10 Timbral Reverb

As described in [Section](#page-4-0) 1, the python implementation of the timbral reverb model is a cutdown version of the full MATLAB and Weka implementation (described in [Section](#page-14-0) 3).

Version 0.4 is the first release of the python version of the timbral reverb model (version numbering is for consistency with other timbral models). Unlike all previously described models, this is a classification model based from a logistic regression. Therefore, the clip\_output parameter does not affect this model.

For files with two or more channels, the algorithm is calculated on the first two audio channels and the mean taken. As such the phase\_correction parameter does not affect the model.

#### <span id="page-13-3"></span>1.10.1 Using the Reverb model

The timbral reverb function can be called from the timbral models package. The function should be given a string that is the path and filename of an audio file. For example:

```
import timbral_models
fname = '/Documents/Music/TestAudio.wav'
reverb = timbral_models.timbral_reverb(fname)
```
This will return the estimated classification of the audio file as either 0 (indicating the file does not sound reverberant), or 1 (indicating that the file sounds reverberant).

The timbral reverb model does not have any optional parameters.

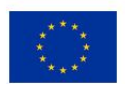

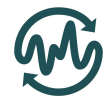

## <span id="page-14-0"></span>3 MATLAB/Weka implementation

The full version of the timbral reverb model is implemented with feature extraction in MATLAB and modelling in Weka. The model is implemented as a classification model categorising the sound files into 'does not sound reverberant' and sounds 'reverberant' categories. The current model better fits with subjective ratings of the perceived level of reverberation compared to previous implementations and the python distribution version.

New features have been extracted from the audio files to predict the perceived level of reverberance. Like the Deliverable D5.2 report, one of extracted features is RT60, but the extraction algorithm has been improved from what was proposed initially in D5.2. The new approach for extracting RT60 is based on blind estimation, meaning that it uses an audio signal as an input, rather than a room impulse response. This approach is based on the Laplacian model and the detail of this algorithm are given in [Jan and Wang, 2012]. This is the algorithm the python distribution is based on.

In addition to RT60, the following features are also extracted and combined as an input for the machine learning modelling approaches:

- Level of foreground stream
- Level of background stream
- Interaural time difference (ITD) fluctuation in the foreground
- ITD fluctuation in the background
- Level of the low-frequency part of the spectrum
- **Reverberance**
- **Clarity**
- Apparent source width
- Listener Envelopment

These extra features are extracted as described in [Schuitman and Vries, 2013]. Schuitman et al. propose a method for derivation of signal based measures aiming at predicting aspects of room acoustic perception from content specific signal representations produced by a nonlinear model of the human auditory system. This approach simulates multiple aspects of human hearing to resemble human auditory perception.

### <span id="page-14-1"></span>3.1 Installation

MATLAB and Weka should both be installed according to the developers recommendations. The MATLAB functions required to run this version can be obtained from : [https://github.com/AudioCommons/timbral\\_models.](https://github.com/AudioCommons/timbral_models) The folder 'MATLAB/Weka Timbral Reverb' should be downloaded and the matlab search path set to look in this directory and all sub directories.

### <span id="page-14-2"></span>3.2 Using the Reverb model

The reverb model can be run by running the script Reverb\_AC\_SS\_V4. In this script, several parameters need to be changed prior to execution: the path to the audio files (Line 5); the filename and location to save the output .arff file containing the extracted features (line 8); location of the ".arff" file which contains features of test audio files; the location where Weka is installed (Line 39)); and finally the location and name of the trained reverberation model (line 40). For example:

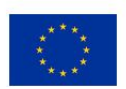

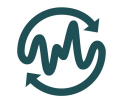

Run Reverb\_AC\_SS\_V1.m Line 5:  $cd(' \sqrt{surrey.ac.uk/audiofiles')$ ; % location of the audio files Line 8: fid = fopen('ExtractedFeatures.txt','w'); % file name for storing extracted features Line 39: cd('C:\Program Files\Weka-3-8'); % location of Weka installation Line 40: -l Logistic\_classifier\_Weka\_D5.6.model -T C:\Users\Fred\Desktop\temp\outputfile.arff % doc command for computing model

By running the main script an explorer will be opened in the specified audio file location (the directory defined at line 5 of the main script). The selected audio files (multiple audio files can be selected simultaneously) will then be analysed.

Extracted features for the selected audio files will be stored in the comma separated format and in a single ".arff" file, specified in line 8. Extracted features are then automatically aligned and reformatted for use in Weka. Figure 1 below shows an example of how the relationships between the attributes and data are defined: Line 1 defines the relation between the features; and lines 2 to 14 define the attributes. The extracted features for each audio file are stored from line 16 onwards. By running the main MATLAB script the ".arff" file is generated for all the selected audio test files automatically.

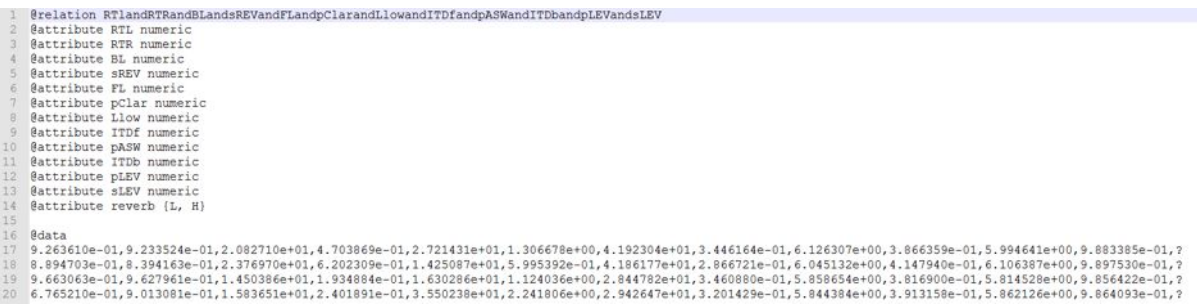

#### *Figure 1 - Example of the .arff file generated.*

To identify the prediction output, two class labels were defined during the training phase: labelled with L or H. These labels are came from the human listening tests, in which L means the audio file has low level of reverberation and H means high level.

The Reverberation model is trained using 420 audio files from multiple source types, and simple logistic classifier (Weka logistic classifier with the default predefined parameters) is used for modelling. Details about this classifier could be found in [Le Cessie and van Houwelingen, 1992].

The pre-trained reverberation model and generated ".arff" files are then used by Weka to estimate the reverberation class. Weka could be used via its own graphic interface or from the Command Prompt environment. In this report, to make it simple for evaluation, the Weka prediction is integrated in the MATLAB script. The output of the script will have a format as shown in Figure 2.

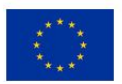

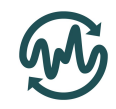

|        |                                                                                                    |                        |                                       | Editor - C:\Users\Fred\Desktop\V3\AudioCommonD5.6V2\Reverb_AC_SS_V3.m |                                                      | $\odot$ x     |
|--------|----------------------------------------------------------------------------------------------------|------------------------|---------------------------------------|-----------------------------------------------------------------------|------------------------------------------------------|---------------|
|        | install.m $\mathbb{K}$                                                                                                    | irStats.m $\mathbb{X}$ | irStats.m $\mathbb{X}$                | Multiplemfiles.m $\mathbb{X}$                                         | Reverb_AC_SS_V2.m X<br>Reverb_AC_SS_V3.m $\%$<br>$+$ |               |
| $46 -$ | end                                                                                                    |                        |                                       |                                                                       |                                                      |               |
| $47 -$ | fclose(fid);                                                                                                    |                        |                                       |                                                                       |                                                      |               |
| 48     |                                                                                                    |                        |                                       |                                                                       |                                                      |               |
| $49 -$ |                                                                                                    |                        | myPath=('C:\Program Files\Weka-3-8'); |                                                                       |                                                      |               |
| $50 -$ | cd('C:\Program Files\Weka-3-8');<br>dosCommand=('java -classpath weka.jar weka.classifiers.functions.Logistic -p 0 -l Logistic classi |                        |                                       |                                                                       |                                                      |               |
| $51 -$ |                                                                                                    |                        |                                       |                                                                       |                                                      |               |
| 52     |                                                                                                    |                        |                                       | %system(['set PATH=' myPath ' && ' dosCommand])                       |                                                      |               |
| $53 -$ |                                                                                                    |                        | $[status,cmdout] = dos(dosCommand);$  |                                                                       |                                                      |               |
|        | m                                                                                                    |                        |                                       |                                                                       |                                                      |               |
|        | Command Window                                                                                                    |                        |                                       |                                                                       |                                                      | $\circledast$ |
|        |                                                                                                    |                        |                                       |                                                                       | Index for audio test files.                          |               |
|        | === Predictions on test data ===                                                                                                    |                        |                                       |                                                                       |                                                      |               |
|        |                                                                                                    |                        |                                       |                                                                       |                                                      |               |
|        | inst#                                                                                                    | actual                 |                                       | predicted error prediction                                            |                                                      |               |
|        | 1                                                                                                    | 1:2                    | 2: H                                  | 0.981                                                                 |                                                      |               |
|        | 2                                                                                                    | 1:2                    | $2:$ H                                | 0.966                                                                 |                                                      |               |
|        | 3                                                                                                    | 1:2                    | $2:$ H                                | 0.982                                                                 |                                                      |               |
|        | 4                                                                                                    | 1:2                    | 2: H                                  | 0.958                                                                 | The predicted labels by                              |               |
|        | 5<br>6                                                                                                    | 1:2<br>1:2             | $2:$ H<br>$2:$ H                      | 0.974<br>0.963                                                        |                                                      |               |
|        | 7                                                                                                    | 1:2                    | $2:$ H                                | 0.91                                                                  | the Machine learning                                 |               |
|        | 8                                                                                                    | 1:2                    | $2:$ H                                | 0.746                                                                 | approach.                                            |               |
|        | 9                                                                                                    | 1:2                    | $2:$ H                                | 0.965                                                                 |                                                      |               |
|        | 10                                                                                                    | 1:2                    | 2: H                                  | 0.97                                                                  |                                                      |               |
|        | 11                                                                                                    | 1:2                    | $2:$ H                                | 0.665                                                                 |                                                      |               |
|        | 12                                                                                                    | 1:2                    | 1:                                    | 0.979                                                                 |                                                      |               |
|        | 13                                                                                                    | 1:2                    | 1: L                                  | 0.999                                                                 |                                                      |               |
|        | 14                                                                                                    | 1:2                    | 1: L                                  | 0.753                                                                 |                                                      |               |
|        | 15                                                                                                    | 1:2                    | 1:                                    | 0.612                                                                 |                                                      |               |
| fx     | 16                                                                                                    | 1:2                    | 1: L                                  | 0.954                                                                 |                                                      |               |
|        | HI.                                                                                                    |                        |                                       |                                                                       |                                                      |               |

*Figure 2 - Example of the output from the Reverb\_AC\_SS\_V4.m script.*

In addition to test index and predicted labels there also is a column which shows the probability of this prediction based on the predefined model. Full description of this approach and the obtained results described fully in [Safavi, Pearce, Wang, and Plumbley, 2018].

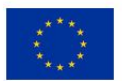

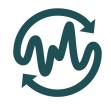

## <span id="page-17-0"></span>4 Example of model use

To demonstrate a use case of these models, a tool called *timbral explorer* was developed. An example of the interface is shown in Figure 3 below, and can be accessed at [www.iosr.uk/audiocommons.](http://www.iosr.uk/audiocommons)

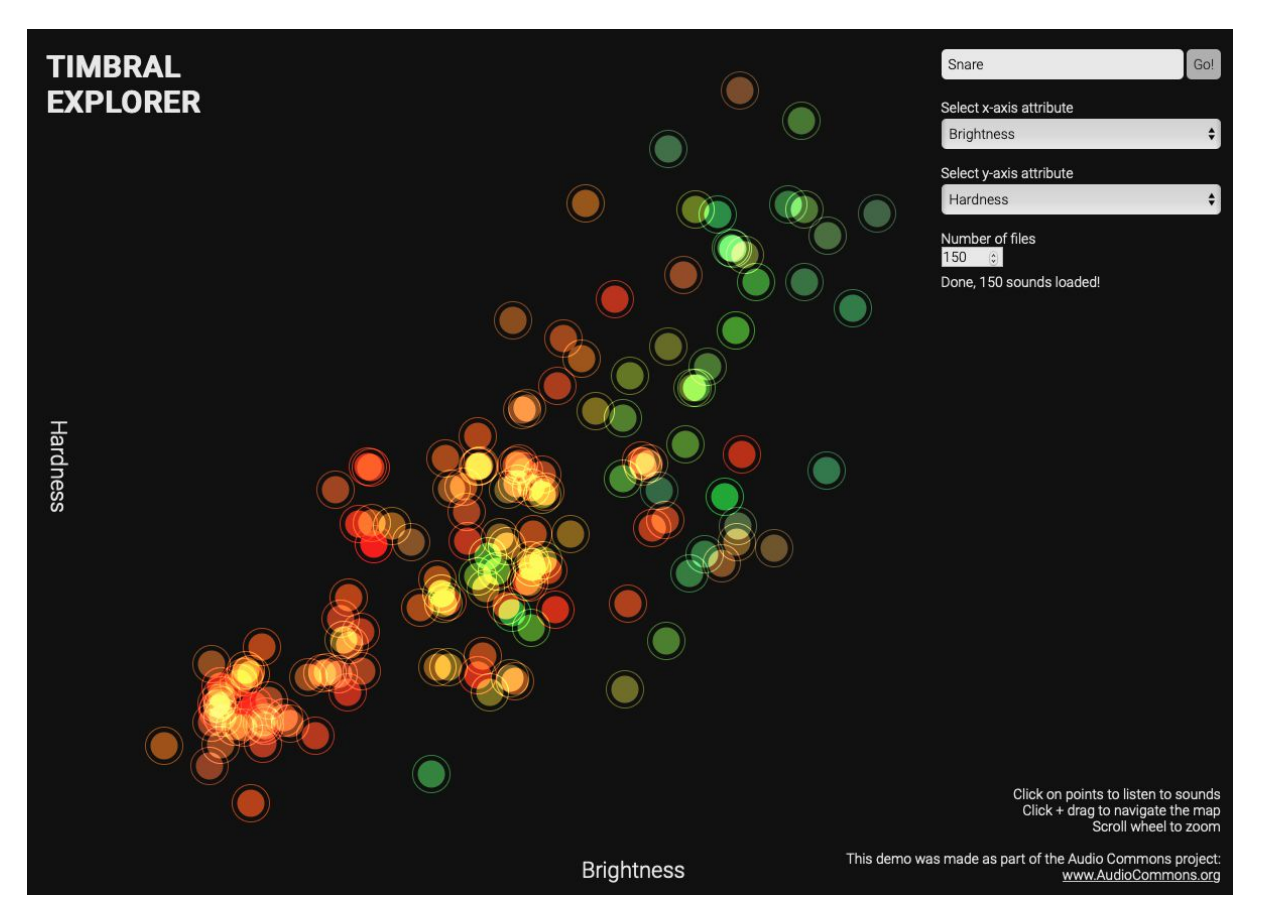

*Figure 3 - Example of the Timbral Explorer interface.*

This tool allows users to search Freesound for any source type (e.g. snare drum) in the search bar (top right). The results are then displayed as circles whose position depends on the outputs from the timbral models. The x and y axes can be set to any of the attributes timbral attributes. In Figure 3, the sounds are distributed according to their Hardness (on the y-axis) and Brightness (on the x-axis). Therefore sound towards the top of the screen will sound particularly hard, and those towards the bottom will sound soft. Likewise, sounds towards the right of the screen will sound particularly bright, and sounds towards the left will sound dull.

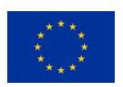

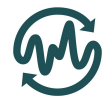

# <span id="page-18-0"></span>5 Conclusion

In this deliverable, the final implementations of timbral models of *hardness*, *depth*, *brightness*, *roughness*, *warmth*, *sharpness*, *boominess*, and *reverb* were discussed. Two distributions have been discussed: the main python distribution containing all models in a single package, and a MATLAB/Weka distribution containing the full reverb model.

The final python distribution has been updated to accept numpy arrays as inputs, updated with an automated loudness normalisation function, and have improved error handling capabilities. A timbral\_extractor function has also been added that allows for the computation of all timbral features with a single function call.

The MATLAB/Weka distribution contains a more advanced version of the reverb classification model that outperforms the python distribution.

Potential future improvements to these timbral models could be made by improving the performance of the models to better match subjective data, or testing the applicability of the models for describing musical pieces. Alternatively, new models of additional timbral attributes could be developed, improving the users options for searching for sound effect in the ACE.

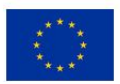

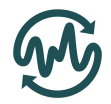

# <span id="page-19-0"></span>5 References

Jan, T., and Wang, W., 2012: "Blind reverberation time estimation based on Laplace distribution", *EUSIPCO.* pp. 2050-2054, Bucharest, Romania.

Le Cessie, S. and van Houwelingen, J., 1992: "Ridge estimators in logistic regression", Applied Statistics, Vol. 41, No. 1, pp. 191-201.

Safavi, S., Pearce, A., Wang, W., & Plumbley, M. (2018). Predicting the perceived level of reverberation using machine learning. In *Asilomar conference on signals, systems and computers*. Pacific Grove.

Schuitman, J., and Vries, D., 2013: "Deriving content-specific measures of room acoustic perception using a binaural, non linear auditory model". *Acoustical society of America*, 133(3), pp.1572-1585.

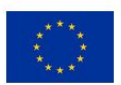